## AirgainConnect® AC-HPUE™ Quick Start Guide

### Sierra Wireless MG90

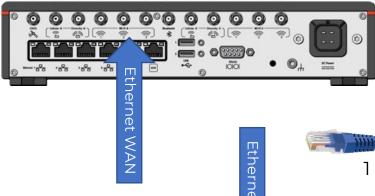

**Cradlepoint IBR900** 

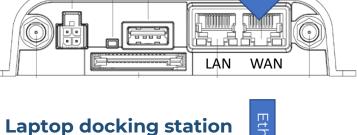

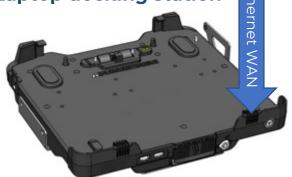

- 1. Connect the Ethernet Cable to the Router or laptop WAN port on one end and to the Ethernet Injector LAN port on the other end. If your model of AirgainConnect has coaxial cables for Wi-Fi and GNSS/GPS, connect those cables to the appropriate SMA ports on your router.
- 2. The USB connector on the cigarette lighter power cable does not need to be connected in temporary installations. It is only used with the pigtail power cable in permanent installations to keep the AC-HPUE awake anytime the router is awake.
- 3. Connect the power cable 4-pin connector to the Ethernet Injector PWR IN port.

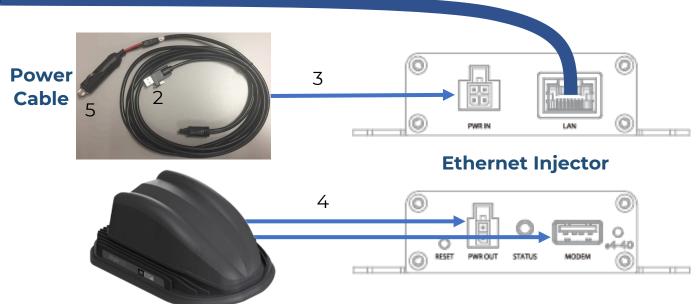

- 4. Connect the HPUE USB and power cable to the Ethernet Injector.
- 5. Connect the cigarette lighter connector to the vehicle lighter port. Note that if your vehicle leaves this power port operational when the ignition is off, remove this connector to power off the AC-HPUE.

## AirgainConnect® AC-HPUE™ Quick Start Guide

### LED Status Indicator

| State                | Indicator Color | Description                                                                                                    |
|----------------------|-----------------|----------------------------------------------------------------------------------------------------|
| Power off & sleeping | Off             | <b>The LED is off</b> when the power is off or the device is sleeping                                                                 |
| Booting up           | Blue            | Solid blue while booting up                                                                                                    |
| No SIM card          | Red             | Solid red after bootup when there is no valid SIM card                                                                                |
| No signal            | Red/Green/Blue  | <b>Blinking red</b> after bootup when there is no cellular coverage signal, followed by blinking green, followed by reboot solid blue |
| No USB connection    | Red             | <b>Blinking red</b> after bootup when there is no connection to the antenna-modem                                                     |
| Connecting           | Green blink     | <b>Blinking green</b> while connecting to the cellular network                                                                        |
| Connected            | Green           | Solid green when connected to the cellular network                                                                                    |

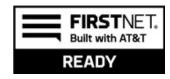

# **AIRGAINCONNECT® AC-HPUE™** built for FirstNet® MegaRange™

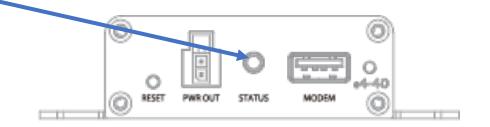

- 6. When power is applied, it takes at least 60 seconds for the device to initialize and connect. When activating a new SIM, allow 5 minutes.
- 7. A solid green LED indication means it is connected and ready.
- 8. Make sure you are in range of AT&T cellular service.
- 9. Most routers and laptops are configured for DHCP to get an IP address from the network.
- 10. If the ethernet port on your device is set to PPPOE or static IP address, change it to DHCP.
- 11. Refer to the user guide if you need more information. <a href="https://airgain.com/wp-content/uploads/2021/06/AirgainConnect\_AC-HPUE\_User\_Guide.pdf">https://airgain.com/wp-content/uploads/2021/06/AirgainConnect\_AC-HPUE\_User\_Guide.pdf</a>

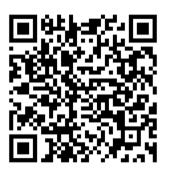

**User Guide**